## 查閱存貨量及其價值

按 [Reports], [Show Reports Type] 選擇 [Inventory Listing]

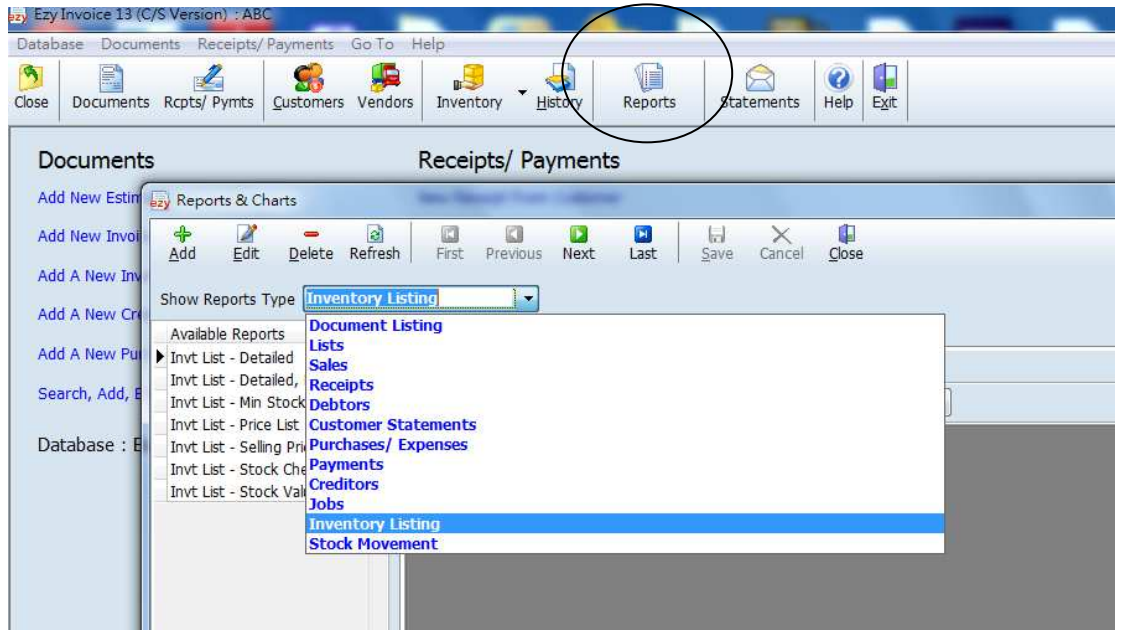

選擇 [Invt List – Stock Valuation], 選擇日期, 最後按 [Show Report]

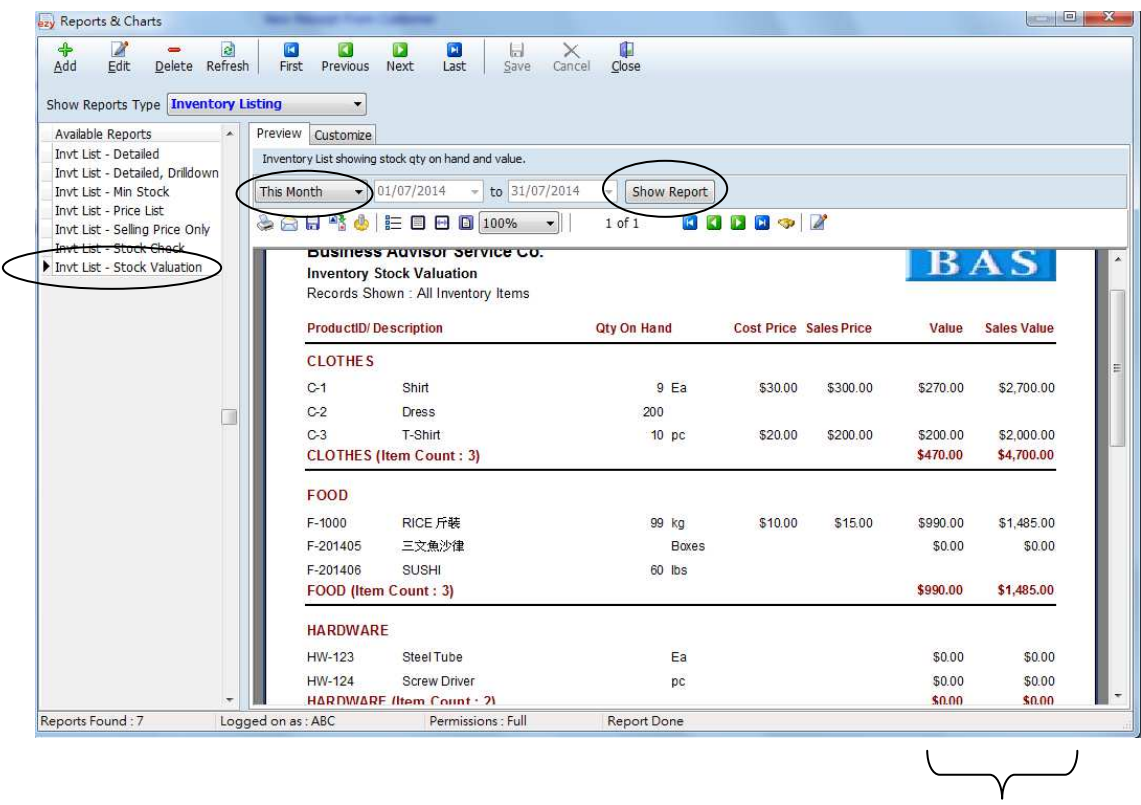

 用戶要預先在 [Inventory List] 設定 [Cost Price] [Selling Price] 才可在這報表顯 示 [Value]和 [Sales Value]